## **Barrow County Schools Registration Instructions**

**Please visit https://registration.barrow.k12.ga.us/login to pre‐register your child(ren) and upload documents.**

## **How to upload documents to Registration Gateway:**

**You can upload documents from your laptop/PC just look for the Browse icons, OR you can upload from your mobile device, but please be sure to select YES to receive Text messages and enter the phone number that can receive a text.**

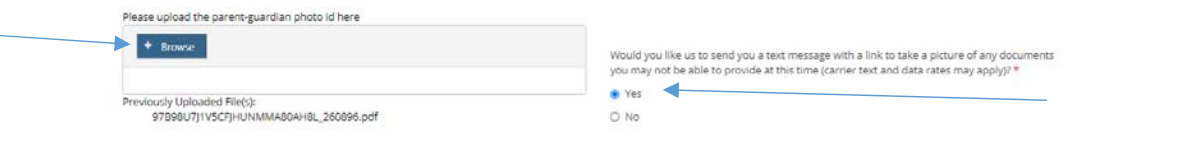

- Navigate through each page of the pre‐registration site, and answer **all** of the information.
- Type in the name of the registering parent/guardian in the signature field on the **FORMS TO BE SIGNED PAGE.**

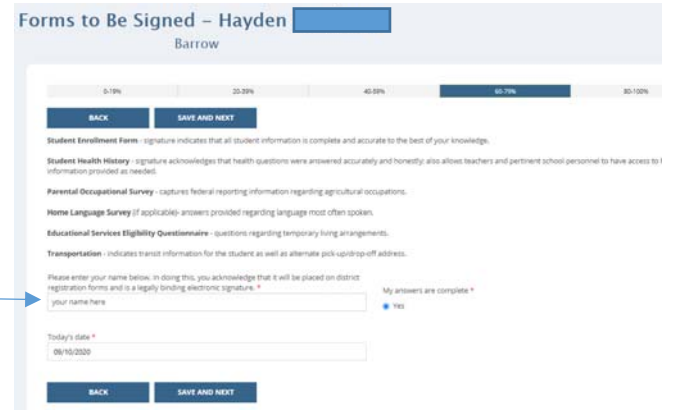

- Navigate to the **FINAL CHECKLIST** page, scroll to the bottom and select **CONTINUE**.
- You have successfully completed the Pre-registration and if you selected to receive Text messages, should receive a text shortly.
- The next step is to schedule your **VIRTUAL** appointment (in person appointments are not available at this time). This simply notifies us that you have completed the online registration AND have uploaded all of the required documents. Please be sure to upload your documents **PRIOR** to scheduling the appointment. Your entry will be reviewed by a staff member at that time, who will either call you as close to the appointment time as possible if there is a problem/question with your entry OR send you an email confirmation that your child(ren) is/are enrolled.
- See next pages for uploading and appointment scheduling instructions.

**How to upload documents with your mobile device:**

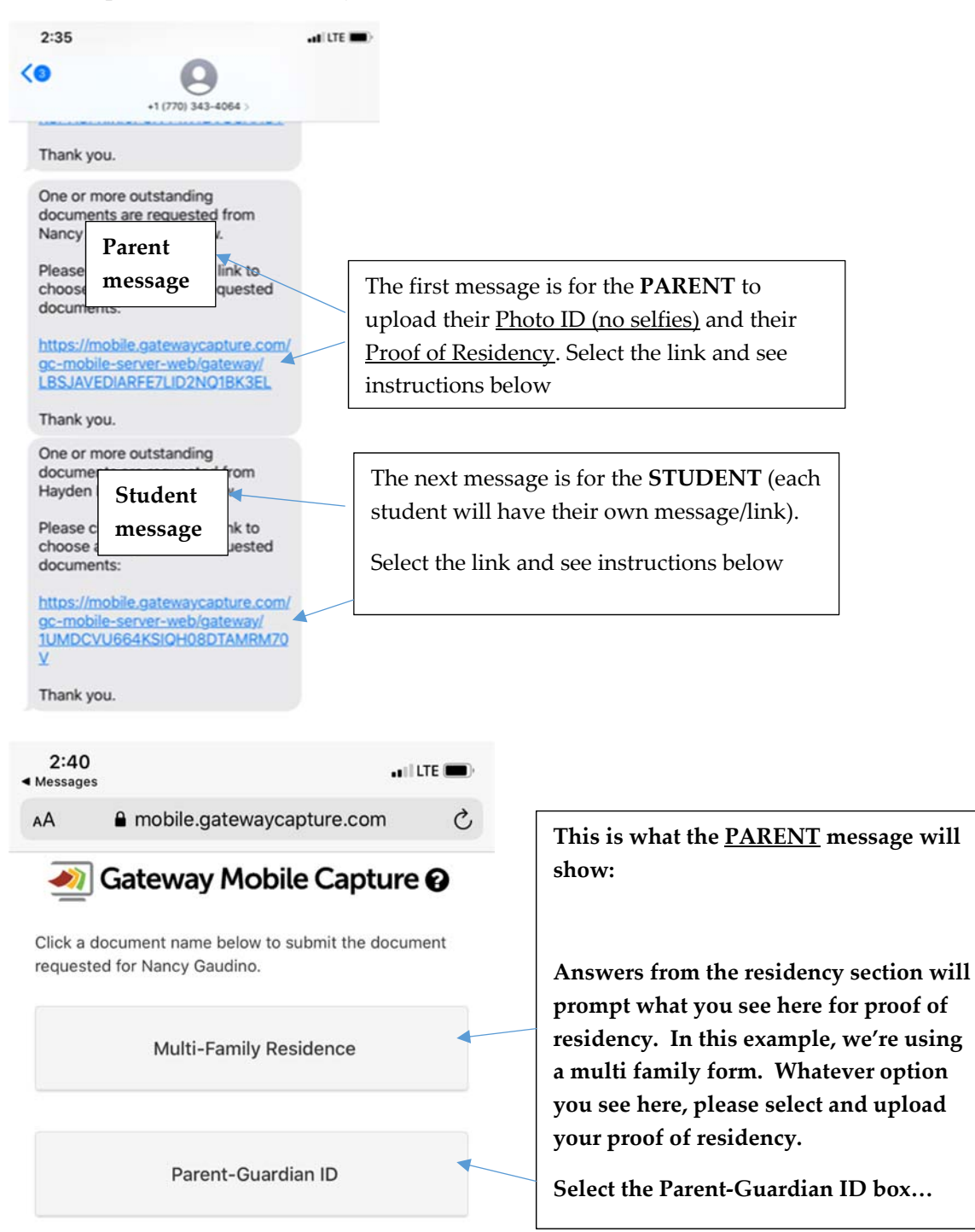

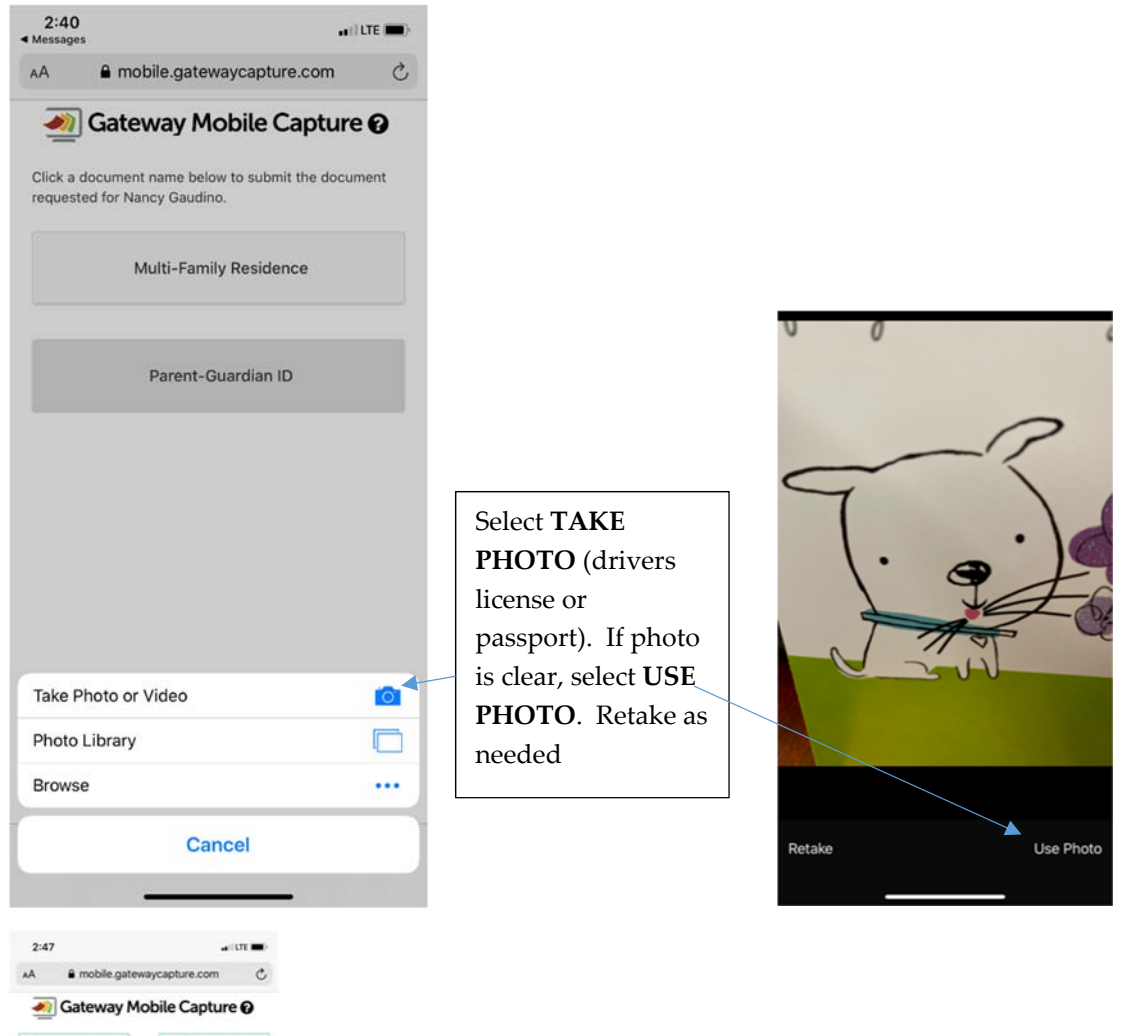

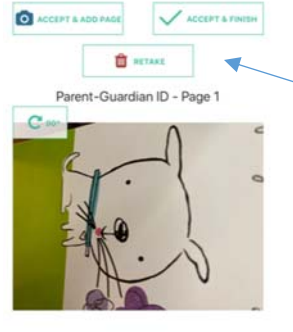

**Once you've selected the photo, you have options to rotate, accept & add a page, or accept & finish. You will return to the Mobile capture message to upload your proof of residency.** 

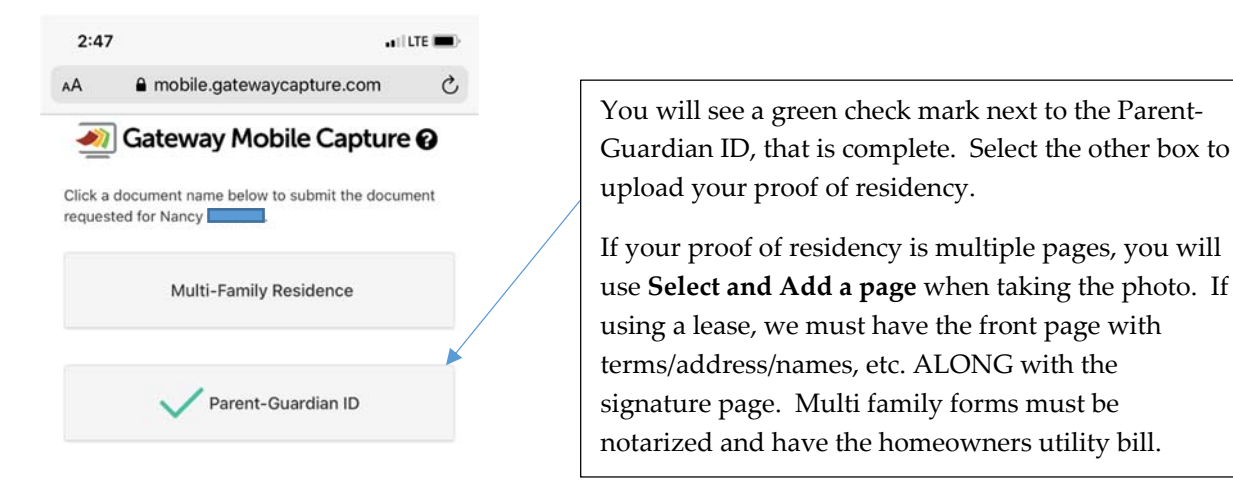

 Once you've finished uploading the **PARENT** documents, return to the text message to upload the **STUDENT** documents.

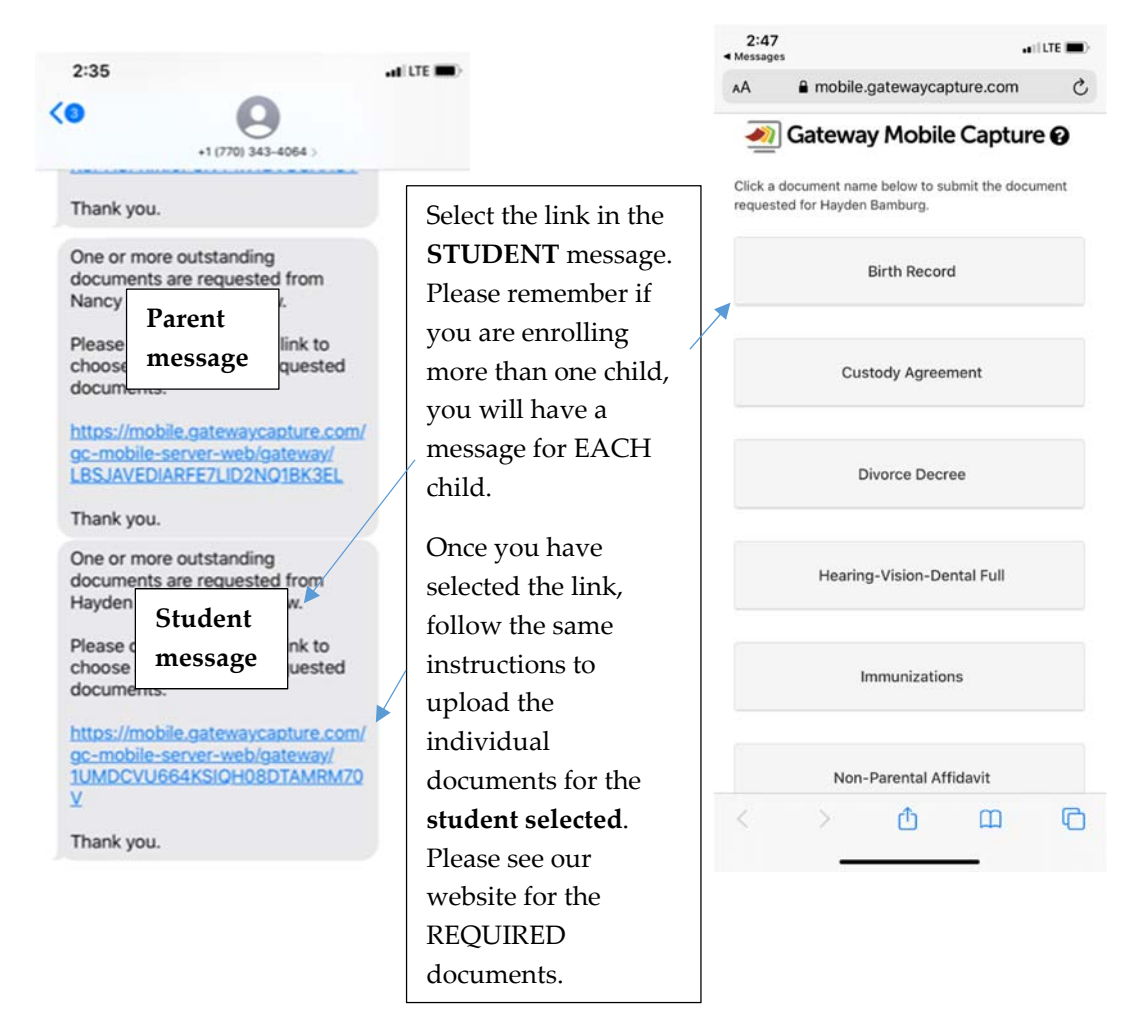

## **How to schedule your VIRTUAL appointment:**

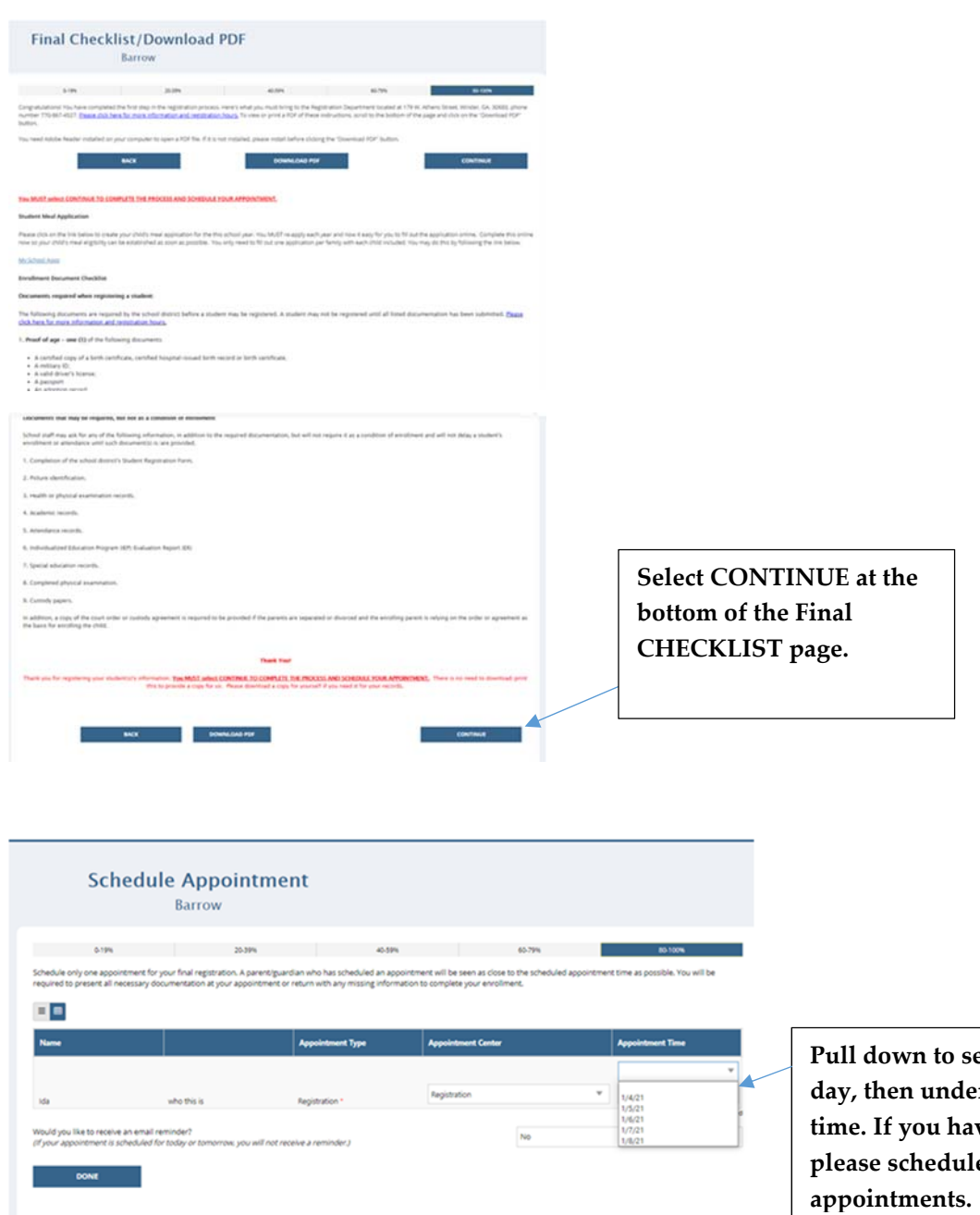

**Pull down to select the appointment day, then under that to select the time. If you have multiple children, please schedule CONSECUTIVE**

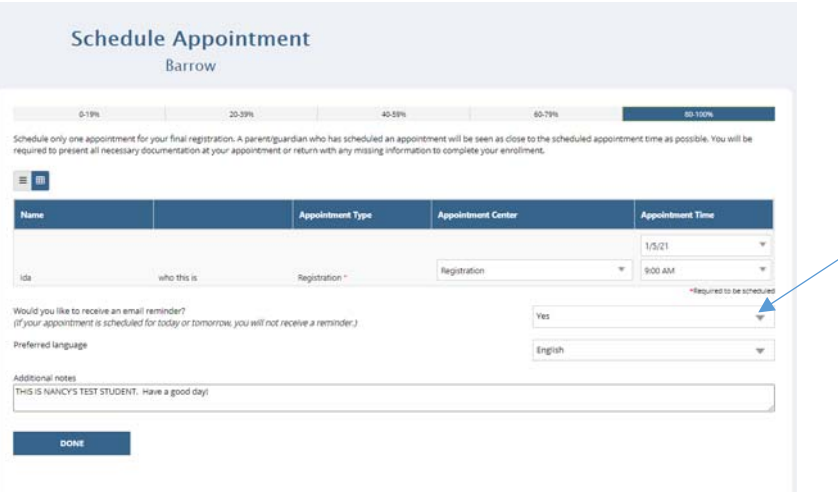

**If you select YES to receive an email reminder, you will have the opportunity to add notes if needed.**

## **What happens next?**

Someone from our staff will review your entry as close to the appointment time as possible, and either call you if there is a problem/question or email you a confirmation that your child(ren) is/are enrolled. Please be sure to *upload all of the documents PRIOR to scheduling the appointment. Failure to do so will delay your child's enrollment and require you to reschedule your appointment.*

Please check our website for a list of acceptable for proof of residency along with required registration documents. *MULTI FAMILY, RENTAL CERTIFICATES, GRANPARENT POWER OF ATTORNEY AND KINSHIP FORMS MUST BE NOTARIZED before uploading.*